**TrueReality**

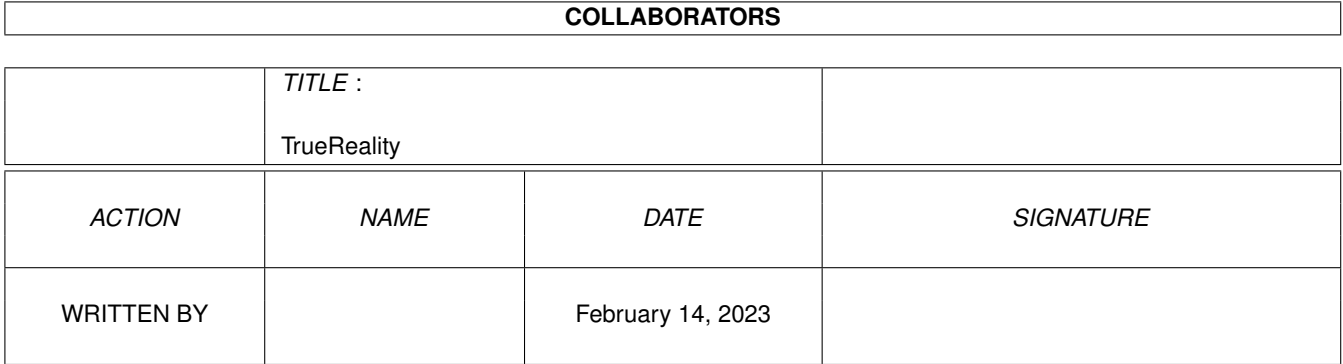

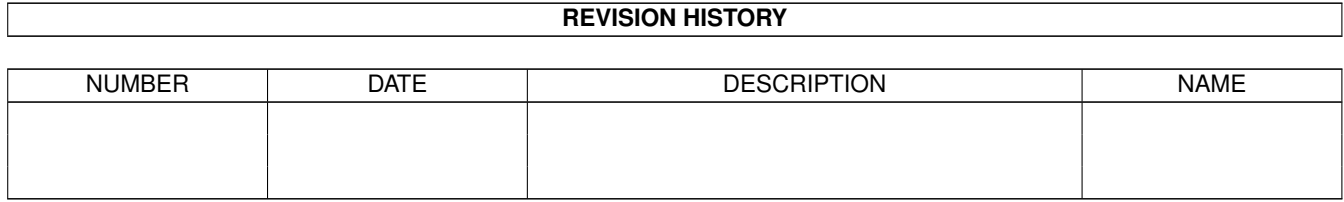

# **Contents**

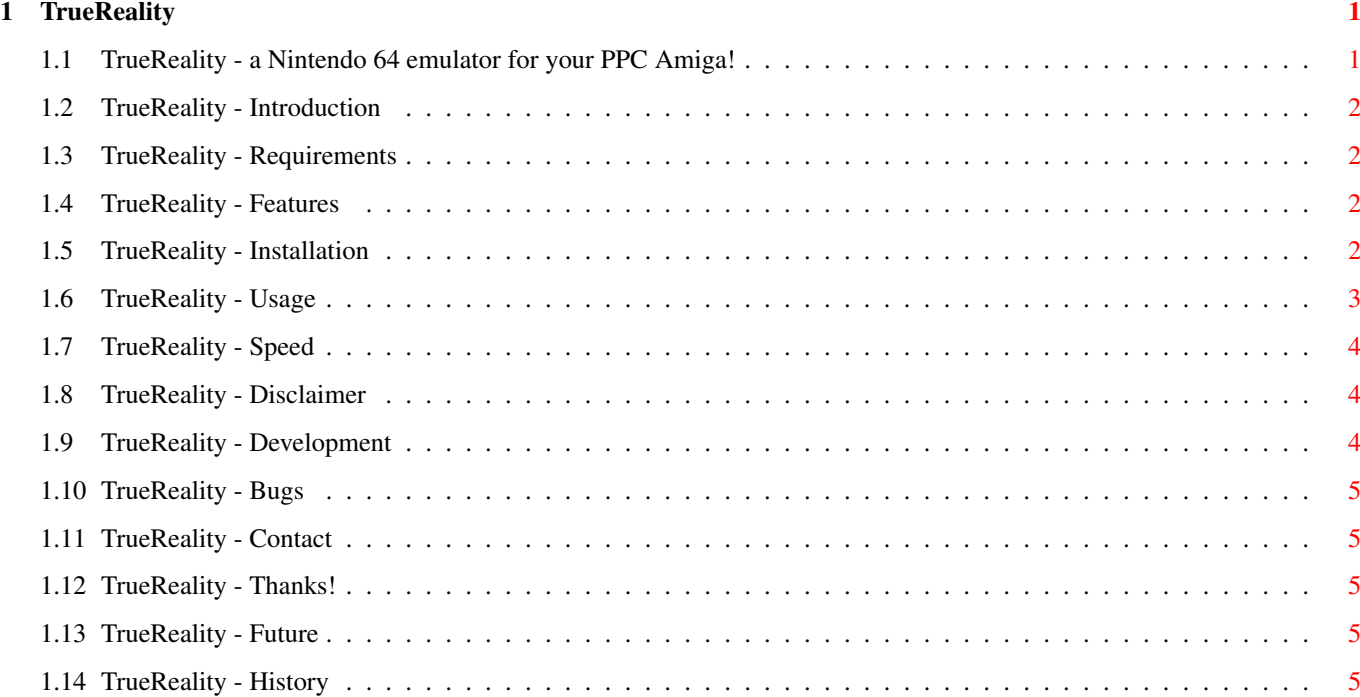

## <span id="page-3-0"></span>**Chapter 1**

## **TrueReality**

#### <span id="page-3-1"></span>**1.1 TrueReality - a Nintendo 64 emulator for your PPC Amiga!**

TrueReality Amiga PPC version 990629.3, 000410

Copyright (c) 1998-2000 Mathias "AmiDog" Roslund

TrueReality is Copyright (c) 1998-2000 Niki W. Waibel

```
Introduction
- What is this?
Requirements
- What does it require?
Features
- What can it do?
Installation
- How to install?
Usage
- How do I use it?
Speed
- How fast is it?
Disclaimer
- Who's responsible?
Development
- How is it done?
Bugs
- Are there any known bugs?
```
History - What's new? Future - What will be added? Contact - How to contact me? Thanks! - Which have helped me?

Visit the homepage at http://www.amidog.com/emu/

## <span id="page-4-0"></span>**1.2 TrueReality - Introduction**

This is a Nintendo 64 emulator for Amigas equiped with a PPC board and 3D graphics hardware like the C/BVision cards.

## <span id="page-4-1"></span>**1.3 TrueReality - Requirements**

Hardware:

- \* Amiga 1200/3000/4000 with a PowerPC board
- \* 3D graphics hardware, Permedia 2 recommended.
- \* 32 MB of free RAM (more with large ROMs)
- \* OS 3.0+

Software:

- \* WarpUP v4
- \* Warp3D v3
- \* lowlevel.library for CD32 pad support

## <span id="page-4-2"></span>**1.4 TrueReality - Features**

This is what's being emulated:

```
* ... (to be written)
```
### <span id="page-4-3"></span>**1.5 TrueReality - Installation**

Just copy it to any place on your HD.

## <span id="page-5-0"></span>**1.6 TrueReality - Usage**

```
* Starting TR:
1. Open a CLI/Shell window and write stack 500000.
2. Write TrueReality.exe ROMNAME.
3. TR will now start, load the ROM, open a screen and start emulating.
4. It will probably take a few seconds before any action will take
   place on screen, and please remember that NOT all ROMs work, check
   out http://www.amidog.com/n64/ for a few screenshots of working ROMs.
* Commandline options
-nojoy - Do not use CD32 pad even if lowlevel.library is present
-screen - Use fullscreen (def: window)
-width - Set the width of the display (def: 320)
-nofps - Disables the fps counter in window mode
* These keys are used
ESC - Quits TrueReality
Q - Start Button
W - A-Button
E - B-Button
8 (numeric keyboard) - C-Button UP
2 (numeric keyboard) - C-Button DOWN
4 (numeric keyboard) - C-Button LEFT
6 (numeric keyboard) - C-Button RIGHT
UP (arrow) - D-Button UP
DOWN (arrow) - D-Button DOWN
LEFT (arrow) - D-Button LEFT
RIGTH (arrow) - D-Button RIGHT
A - L-Button
S - R-Button
D - Z-Button
K - Moves stick Up
J - Moves stick Down
L - Moves stick Right
H - Moves stick Left
I - Stick Up (75%)
U - Stick Down (75%)
O - Stick Right (75%)
Y - Stick Left (75%)
, - Stick Up (25%)
M - Stick Down (25%)
. - Stick Right (25%)
N - Stick Left (25%)
F5 - ALPHA Off
```
F6 - ALPHA On F9 - FLAT Shading F10 - SMOOTH Shading \* CD32 joypad support Up - Stick Up (25%) Down - Stick Down (25%) Right - Stick Right (25%) Left - Stick Left (25%) Rewerse - Doubles the movememnt (from 25% of max to 50% of max) Forward - Quadruples the movement (from 25% of max to 100% of max) \* Notes, please read! NOTE1: If lowlevel.library is present, TrueReality will assume that you have a  $\leftrightarrow$  $CD32$ joypad connected, if this isn't the case, you MUST start TrueReality with  $\leftrightarrow$  $th$ e -nojoy argument (if you want to use the K, J, L and H buttons that is). NOTE2: The stick is a simulated analogue one and thus do NOT return to zero when  $\leftrightarrow$ you release one of the K, J, L or H buttons, you must return in manually by  $\leftrightarrow$ pressing the opposite one. This do not apply for the 75% and 25% keys. NOTE3: Demo ROMs can be found at http://www.dextrose.com/

#### <span id="page-6-0"></span>**1.7 TrueReality - Speed**

All values are approximate and meassured on a 603e'200 with BVision (320x240).

 $*$  Mario64 - 4fps.  $\star$  ...

#### <span id="page-6-1"></span>**1.8 TrueReality - Disclaimer**

Remember! You use this piece of software at your own risk! I can never be held responsible for any sort of damage caused to your software or hardware by the use of this product!

Bugreports and suggestions might be sent to one of my addresses.

#### <span id="page-6-2"></span>**1.9 TrueReality - Development**

The TrueReality PPC Amiga port is developed using:

v990203.x-v990216.2, A1300Ti -> 040/FPU/MMU'25, 603e'200, 2+128+0MB, AGA.

v990322.1- A1300Ti -> 040/FPU/MMU'25, 603e'200, 2+128+8MB, BVision.

## <span id="page-7-0"></span>**1.10 TrueReality - Bugs**

These are the known bugs:

```
* I've wrecked some gfx while converting the OpenGL code to MiniGL.
* ...
```
#### <span id="page-7-1"></span>**1.11 TrueReality - Contact**

Bugreports, suggestions, comments or anything else you may want to contact me about can preferably be sent by e-mail to:

truereality@amidog.com

You may however also contact me by normal mail:

Mathias Roslund Sveav. 2b, nb S-702 14 Orebro Sweden

## <span id="page-7-2"></span>**1.12 TrueReality - Thanks!**

I would like to thank the following persons:

\* Niki W. Waibel - For writing TrueReality and helping me porting it.

## <span id="page-7-3"></span>**1.13 TrueReality - Future**

These features are planned (in no particular order):

```
* Better sound.
```
- \* Analogue joystick support.
- \* Fixed MiniGL renderer.
- \* Dynamic recompiler (this IS required for descent speed).
- \* Improved compatibility.
- \* ...

## <span id="page-7-4"></span>**1.14 TrueReality - History**

990629.2 -000120 -Some small fixes to this old version. There is actually a newer version  $\leftarrow$ of TR out, but since the static compiler isn't complete, there is no reason to  $\leftrightarrow$ update the Amiga version to that release. I've also ditched the 2D and J3D versions,  $\leftrightarrow$ after all, the N64 is a 3D consol, and no one likes playing a 3D game in wireframe! -The Mario64 logo is now visible after fixing an Amiga specific bug. -000123 -Major graphical improvements. Mario 64 now looks a lot better! 990629.3 -000324 -Compiled a MiniGL version, this is faster but currently the 2D stuff  $\leftrightarrow$ isn't working making it quite useless. -000325 -Added -screen (fullscreen) and -width options. -000326 -Some minor changes to the AmigaOS code, -nofps option added. -000410 -Recompiled with EGCS 2.95.2. -Fixed the Mario64 logo. -Removed a crash, the problem with MiniGL is that it ("thanks" to  $\leftrightarrow$ CyberGraphics) crashes if a printf (or similar) is executed when in hardware locked  $\leftrightarrow$ state. -I just watched Mario64 at 3-4fps on my 603e'200. Much faster and much  $\leftrightarrow$ better gfx quality than using StormMESA IMHO, there are still some problems  $\leftrightarrow$ with the gfx, Mario himself look a bit weird for example.